#### **NoodleTools for Students**

## **What is NoodleTools?**

~NoodleTools is a great platform to build, organize, and cite information for your research paper

~You can create notecards, access your paper, collaborate, and share your paper with your teacher for feedback or with your peers

~You can build citations for your resources which automatically help to create a Works Cited page for your paper

~It all links to your Google account

#### **How to Get Started**

~To access Noodletools:

- 1. Go to your Avon High School Gmail
- 2. Go up to the Nine boxes
- 3. Look for the Noodletools icon and begin creating an account

### **Creating a Project**

~After getting into NoodleTools, you will see a screen like this:

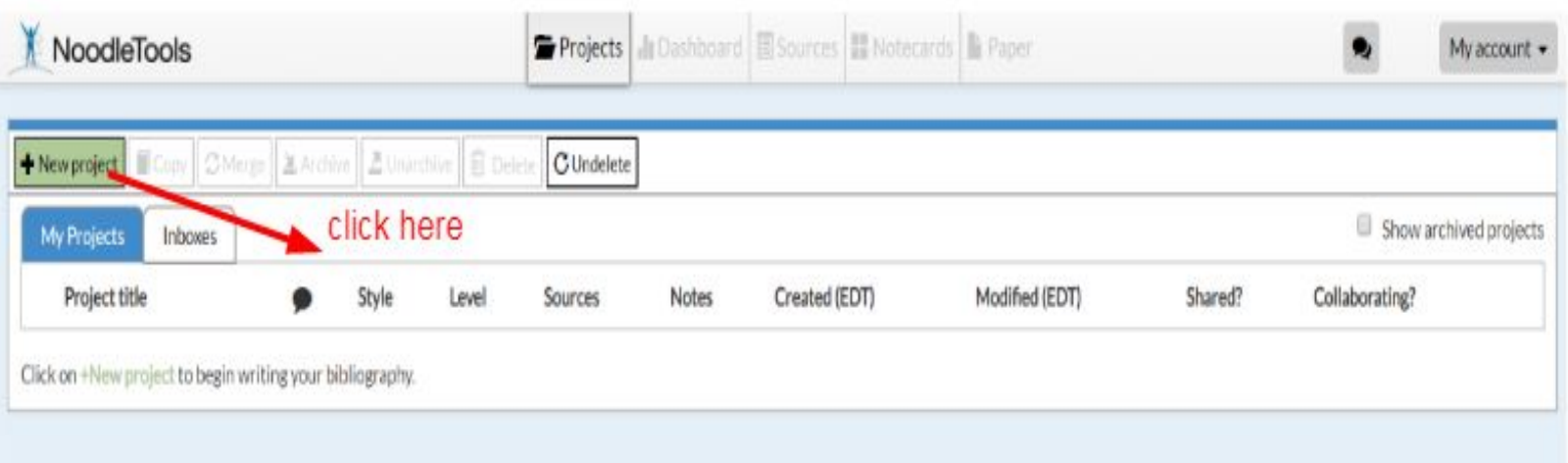

~In order to start a new project click on the green box (+new project)

## **Creating a Project (cont.)**

~You will be asked to create a name for your project and you want to ensure that you select MLA as your citation style

~Click on Advanced as that will give you more options for citations

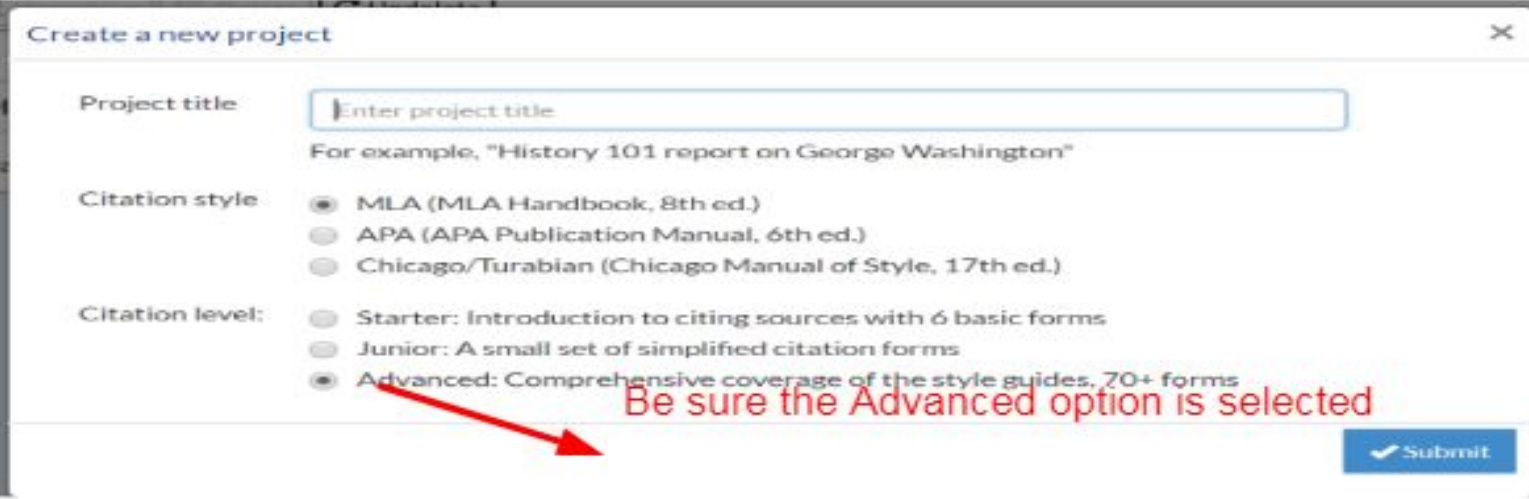

#### **Dashboard**

~Once you have created a project, you will then be sent to your dashboard where you can start working on your paper, share with your teacher, and/or other students

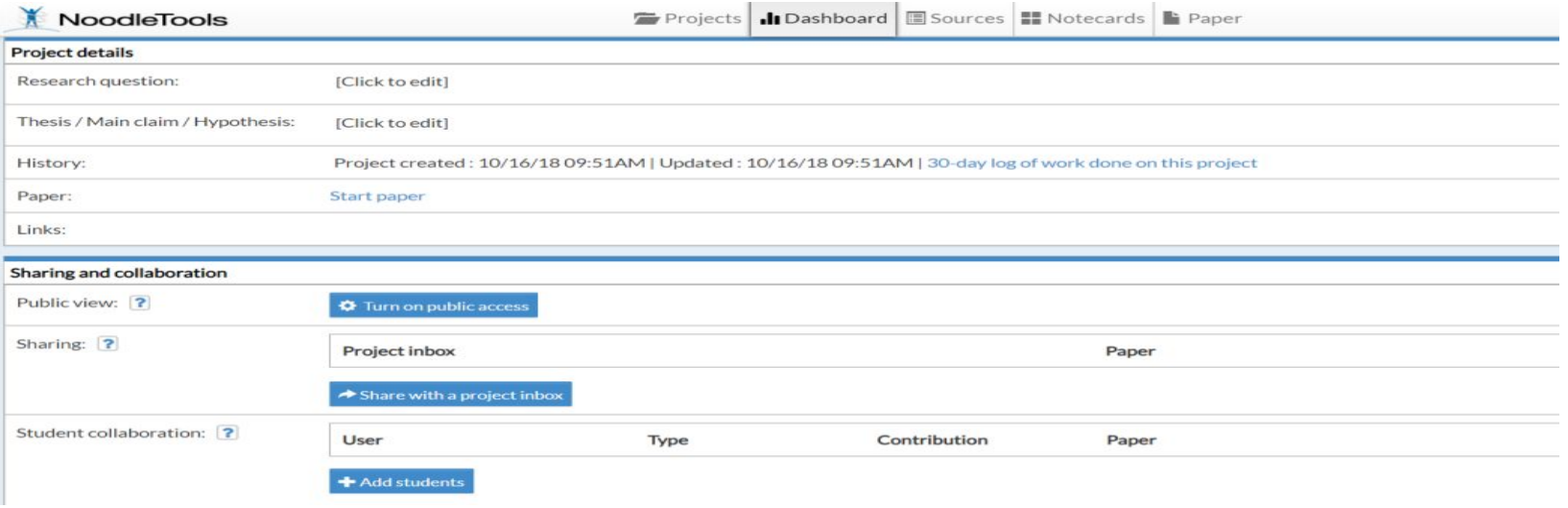

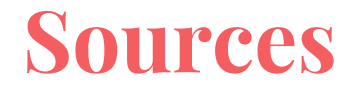

~One of the best features of NoodleTools is the able to organize your sources and build citations that format right into a Works Cited Page

~Click on the green box "+create new citation"

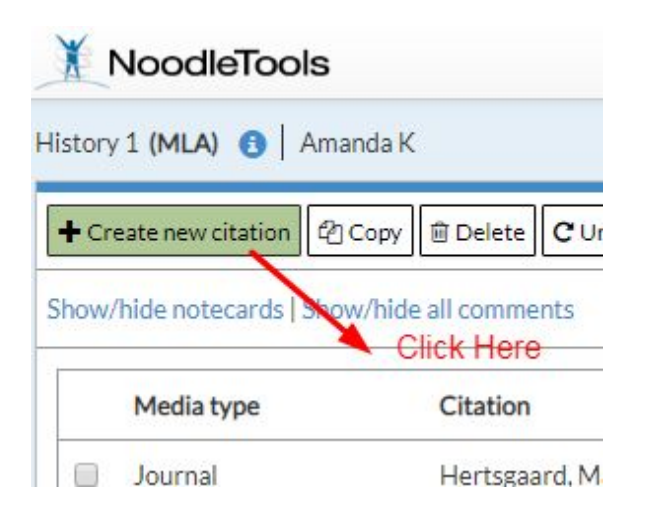

# **Sources (cont.)**

~Determine how you will need to cite your source by determining what resource you have used

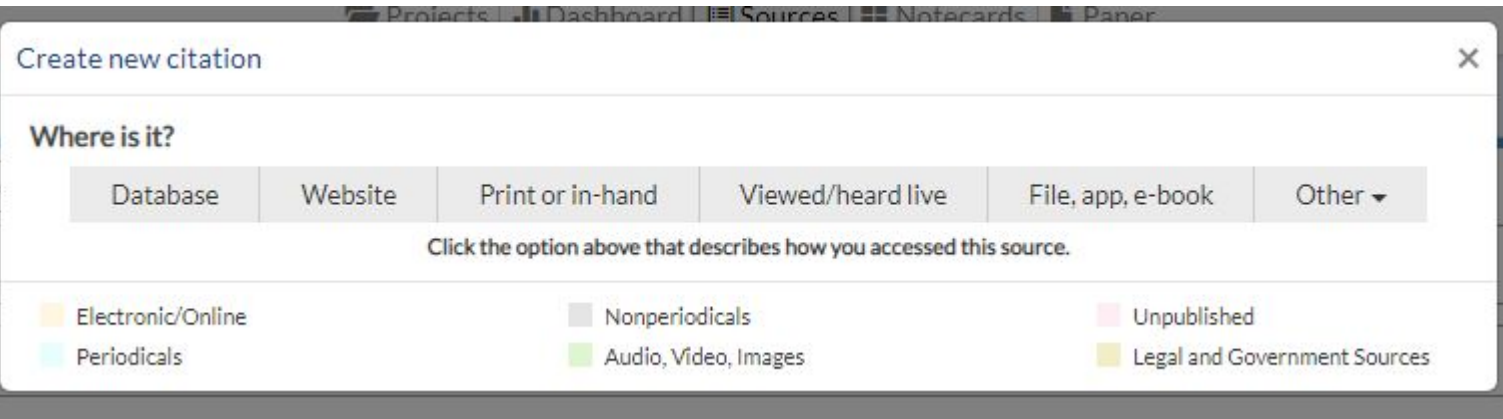

### **Sources (cont.)**

~Click on database and select what specific source you used from that database (ie journal, magazine, newspaper, etc.)

Where is it? **Database** Website Print or in-hand Viewed/heard live File, app, e-book Other  $\sim$ What is it? Original Content in Database Cartoon or Comic Strip Review Conference Proceedings Chart, Table, Infographic (Born Digital) **Unnublished Paper or Data** Journal Film or Video Recording Court Case Magazine Lecture, Speech or Reading Government Publication Newsletter Map or Chart (Born Digital) State Bill or Resolution Newspaper Man or Chart, Published or in an Archive **State Committee Hearing/Testimony Reprinted Article** Musical Score or Libretto **State Report or Document** Photo or Illustration Anthology/Collection **State Statute** Bible Photo or Image (Born Digital) **U.S. Bill or Resolution** Book Radio Program **U.S. Committee Hearing/Testimony** Conference Proceedings Sound Recording (CD, Record, etc.) **U.S. Congressional Debate** Pamphlet or Brochure **Television Program** U.S. Executive Order/Proclamation Reference Source Video Clip (Online) U.S. Patent **Religious Work** Work of Visual Art **U.S. Report or Document** Report (Technical/Research) Conference Proceedings U.S. Rule or Regulation U.S. Statute **Reprinted Article** Dissertation or Thesis Advertisement or Commercial Historical Work in an Archive Audio Clip (Online) Letter or Memo

### **Sources (cont.)-Journal Example**

~Shows you are citing an article from a journal that is within a database. Contains all of the information you need to build your citation

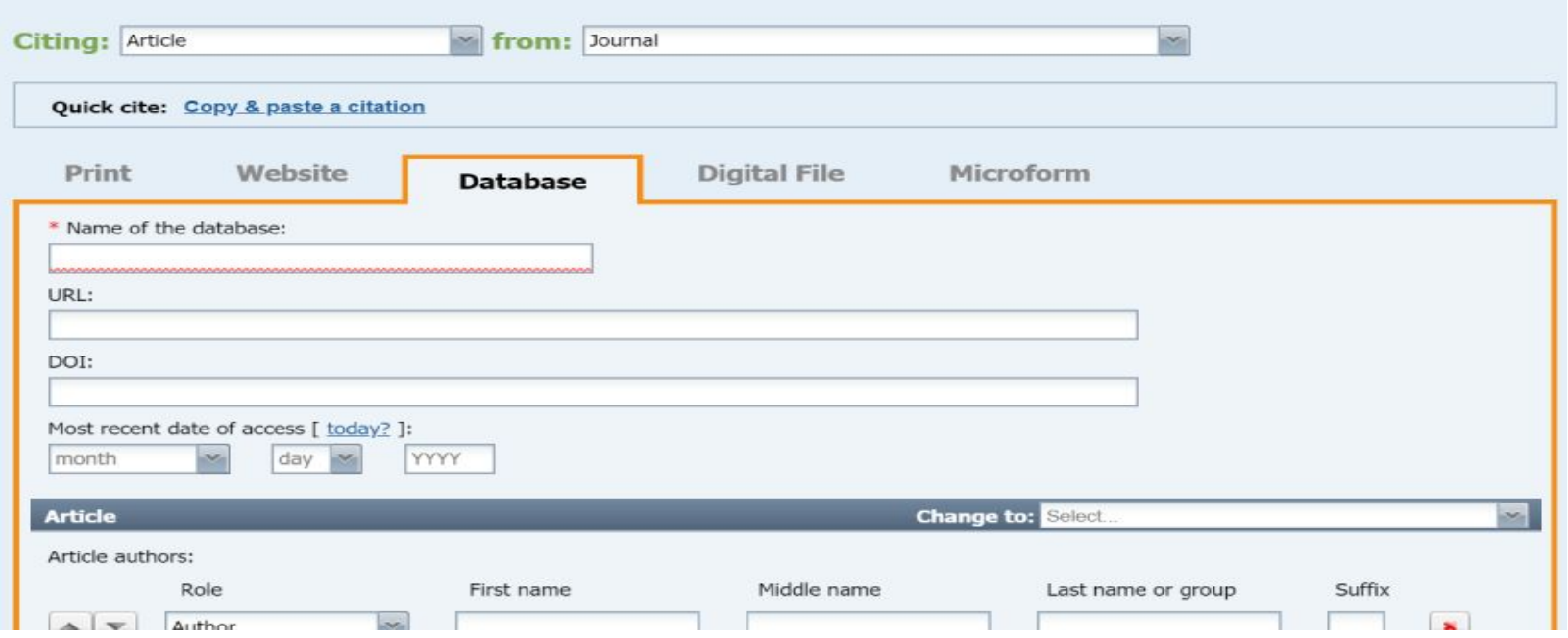

## **Sources (cont.)**

~After you complete your citation(s), you have the option to export your citation right to a Google Doc which creates a Works Cited page

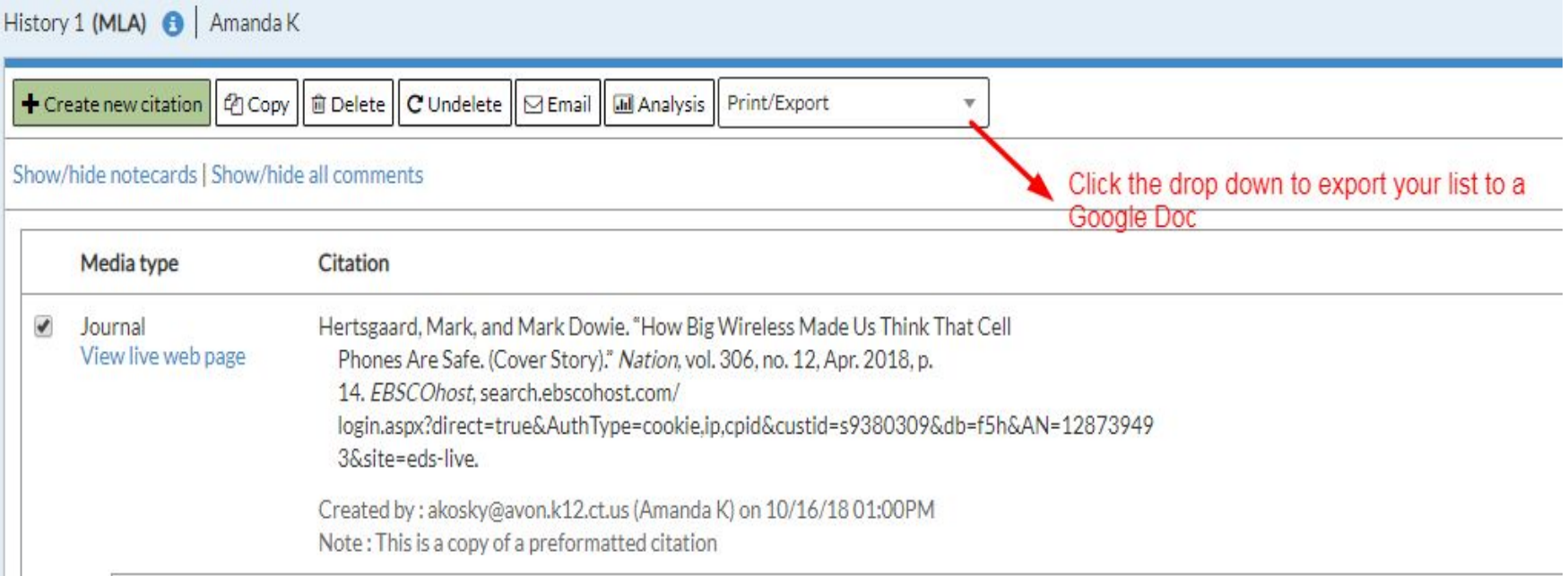

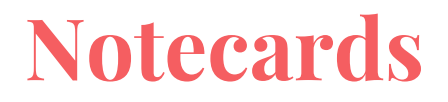

~NoodleTools allows you to organize information using notecards

~Click on the green box that says +New Card

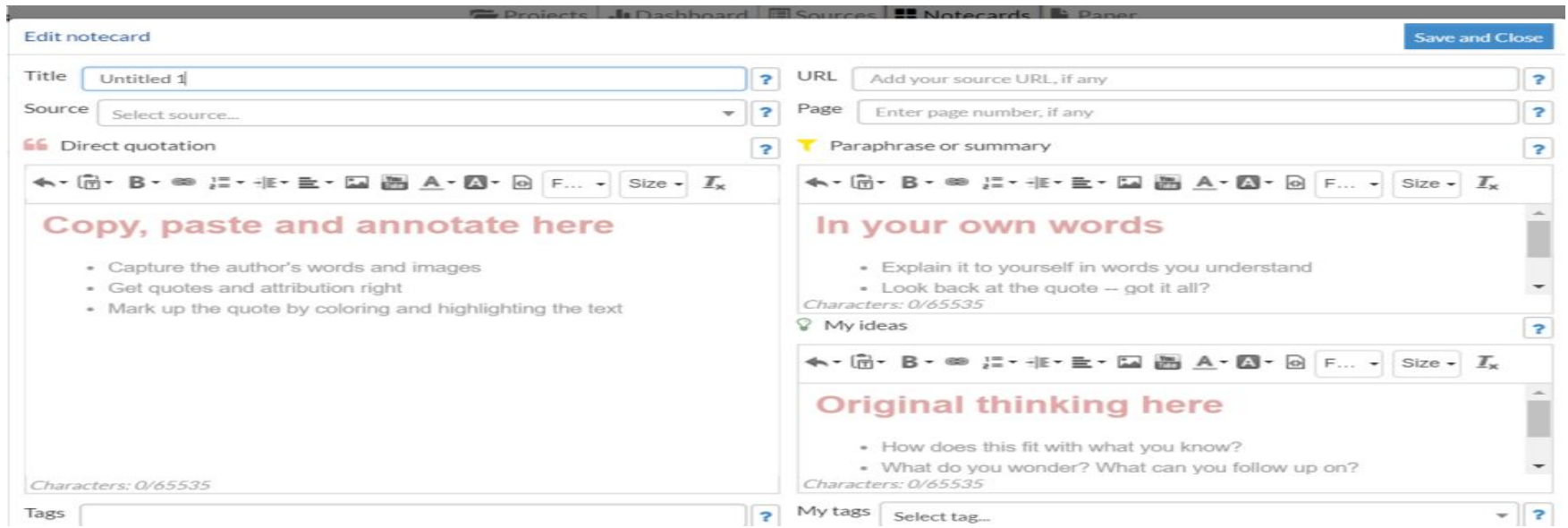

### **Notecards (cont.)**

~As you can see you have a central place to put all the information you need to have organized from the sources and information you have read

# **Final Thoughts**

~NoodleTools is a great resource to help organize your research information and materials.

~For further information please come and see me in the LMC

~Here is also a tutorial

NoodleTools Tutorial